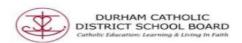

## Talk & Type

Talk & Type turns spoken words into text on webpages, search fields, Microsoft word documents, OneNote or on PDF in text boxes.

Open the Read & Write

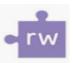

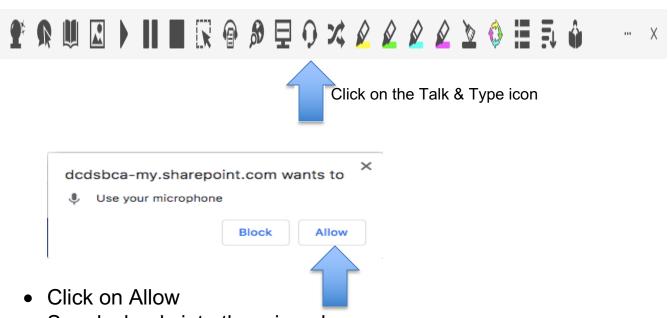

- Speak clearly into the microphone
- Click on the icon again to turn off the microphone

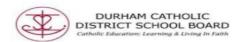

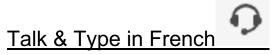

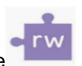

Open the Read & Write

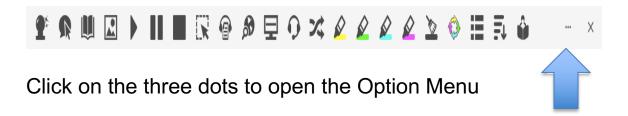

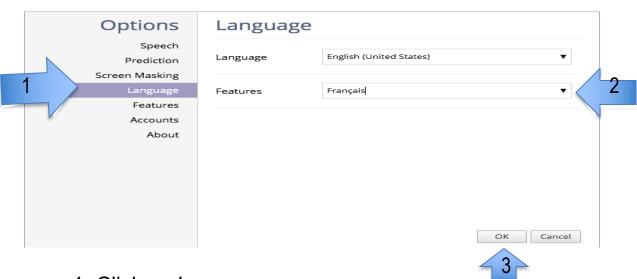

- 1. Click on Language
- 2. Click on the Feature drop down menu and choose Français
- 3. Click on Ok

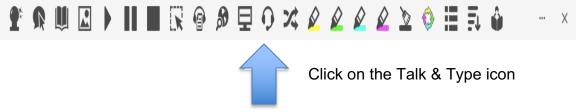

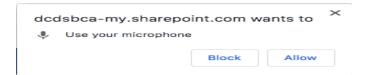

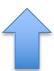

- Click on Allow
- Speak clearly into the microphone
- Click on the icon again to turn off the microphone